*1<2014- Año de Homenrge al Almirante Guillermo Brown, en el Bicentenan.o de! Combate Naval de Montevideo"*

*L?ubk.m d S',;d;¿ g)daUá4 g~M4* 67i /' \_. *e.Nj ~fu/a~~ ~,Jn~-«J dA/'LsfY*

**DISPOSICIÓN Nº** 

3 6 3 O

**BUENOS AIRES,** 

# 0 3 JUN 2014

VISTO el Expediente Nº 1-47-4166/13-8 del Registro de esta Administración Nacional de Medicamentos, Alimentos y Tecnología Médica (ANMAT), y

# CONSIDERANDO:

Que por las presentes actuaciones la firma Philips Argentina S.A. solicita la revalidación y modificación del Certificado de Inscripción en el RPPTM N0 PM-ll03-24, denominado: SPECT/ CT, marca Philips.

Que lo solicitado se encuadra dentro de los alcances de la Disposición ANMAT N° 2318/02, sobre el Registro Nacional de Productores y Productos de Tecnología Médica (RPPTM).

Que la documentación aportada ha satisfecho los requisitos de la normativa aplicable.

Que la Dirección de Gestión de Información Técnica y la Dirección Nacional de Productos Médicos han tomado la intervención que les compete.

Que se actúa en virtud de las facultades conferidas por los Decretos N° 1490/92 Y 1271/13.

## Por ello;

# ELADMINISTRADOR NACIONAL DE LA ADMINISTRACIÓN NACIONAL DE MEDICAMENTOS,ALIMENTOS Y TECNOLOGÍA MÉDICA DISPONE:

ARTÍCULO 10.- Revalídese la fecha de vigencia del Certificado de Inscripción en el RPPTM N0 PM-ll03-24, correspondiente al producto médico denominado: SPECT/ CT, marca Philips, propiedad de la firma Philips Argentina S.A. obtenido a través de la Disposición ANMAT N° 2075 de fecha 17 de abril de 2008 y sus

• *,9;~Uáa&Yrodb~ Ministerio de Salud* de proposición N° **3 6 3 U** *~a,0N;m <Y"""'&hv dJlO¿:Yf"Y*

rectificatorias y modificatorias, según lo establecido en el Anexo que forma parte de la presente Disposición.

ARTÍCULO 20.- Autorízase la modificación del Certificado de Inscripción en el RPPTM N0 PM-l103-24, denominado: SPECT *I* CT, marca Philips.

ARTÍCULO 3°.- Acéptase el texto del Anexo de Autorización de Modificaciones el cual pasa a formar parte integrante de la presente disposición y el que deberá agregarse al Certificado de Inscripción en el RPPTM Nº PM-1103-24.

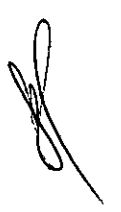

ARTÍCULO 40.- Regístrese; por Mesa de Entradas notifíquese al interesado y hágasele entrega de la copia autenticada de la presente Disposición; gírese a la Dirección de Gestión de Información Técnica para que efectúe la agregación del Anexo de Autorización de Modificaciones al certificado original. Cumplido, archívese PERMANENTE.

Expediente Nº 1-47-4166/*b*3-DISPOSICIÓN Nº **OSF** 

 $\mathfrak{h}^$ lJ *M~()~ r* .1

Dr. 0110 A. Orsingher **Sub AdminIstradof Nacional ,A..N.M.A.'r.**

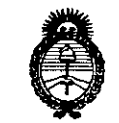

.<br>Ministerio de Salud *~t<dzuá cd YoábaJ ~U¿;"'M2' ~.~d«MÚC'd S'ft./YA*.Y!'*Y*

# ANEXO DE AUTORIZACIÓN DE MODIFICACIONES

El Administrador Nacional de la Administración Nacional de Medicamentos, Alimentos y Tecnología Médica (ANMAT), autorizó mediante Disposición No.3 ...6....,)....U <sup>a</sup> los efectos de su anexado en el Certificado de Inscripción en el RPPTM NO PM-ll03-24 y de acuerdo a lo solicitado por la firma Philips Argentina S.A., la modificación de los datos característicos, que figuran en la tabla al pie, del producto inscripto en RPPTM bajo:

Nombre genérico aprobado: SPECT/ CT.

Marca: Philips.

Disposición Autorizante de (RPPTM) N° 2075/08.

Tramitado por expediente N° 1-47-21820/07-5.

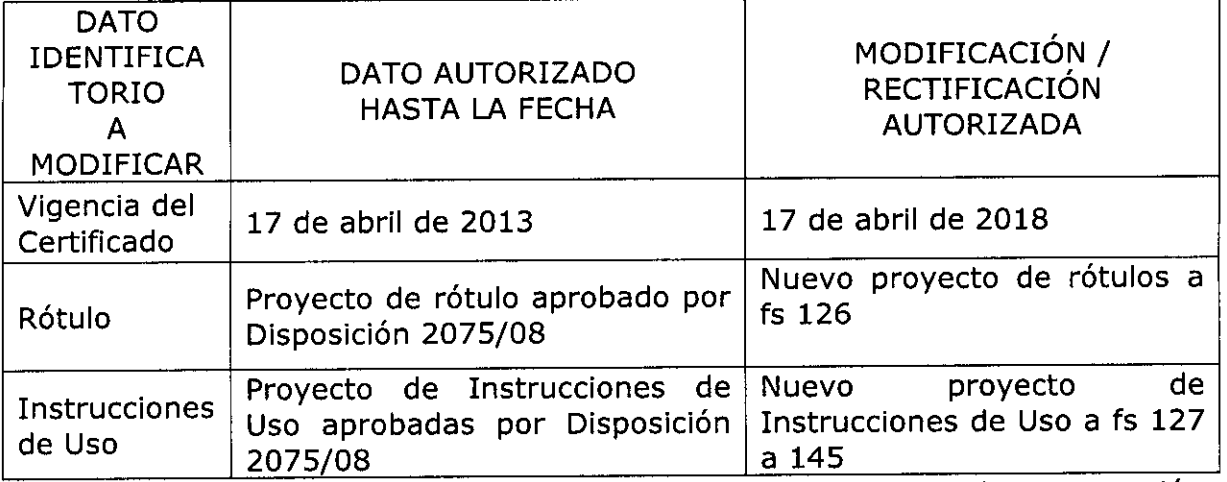

El presente sólo tiene valor probatorio anexado al certificado de Autorización antes mencionado.

Se extiende el presente Anexo de Autorización de Modificaciones del RPPTM a la firma Philips Argentina S.A., Titular del Certificado de Inscripción en el RPPTM Nº PM-1103-24, en la Ciudad de Buenos Aires, a los días.... $0.3$ ...JUN...2.0.14 Expediente Nº 1-47-4166/13-8

DISPOSICIÓN N°

 $363$ 

 $M$ 11 $n$  $q^2$ 

Dr. OTTO A **Sub Administrador Nacional A.N.M.A"T.** 3

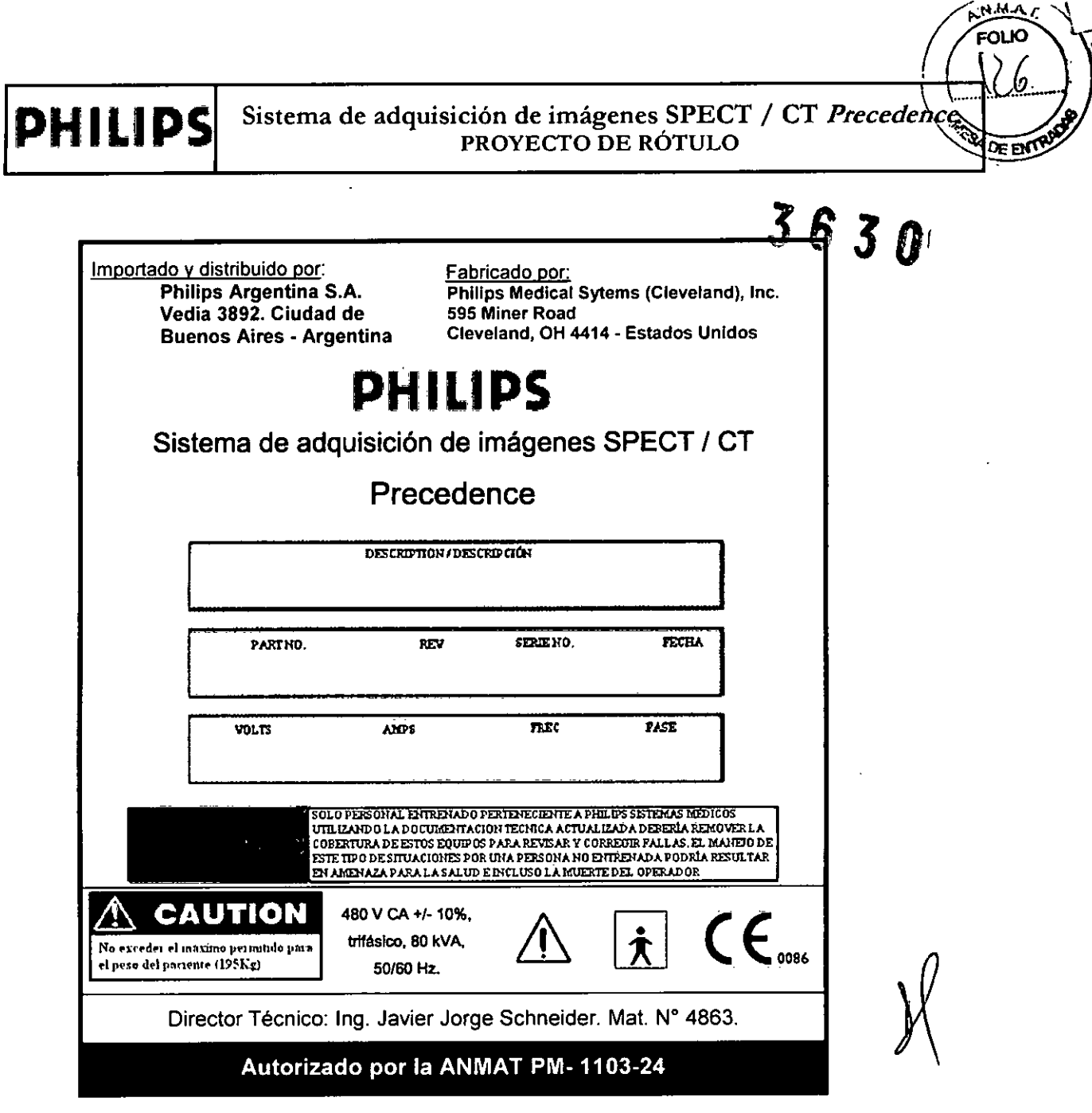

Ing. Gem Affidable

..•

Eduardo Rickostar Apoderado Philips Argentinas

Pág. t de 1

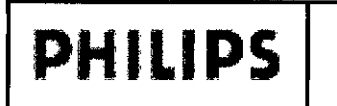

## Sistema de adquisición de imágenes *Precedence* INSTRUCCIONES DE USO Anexo I1I.B

3.1.

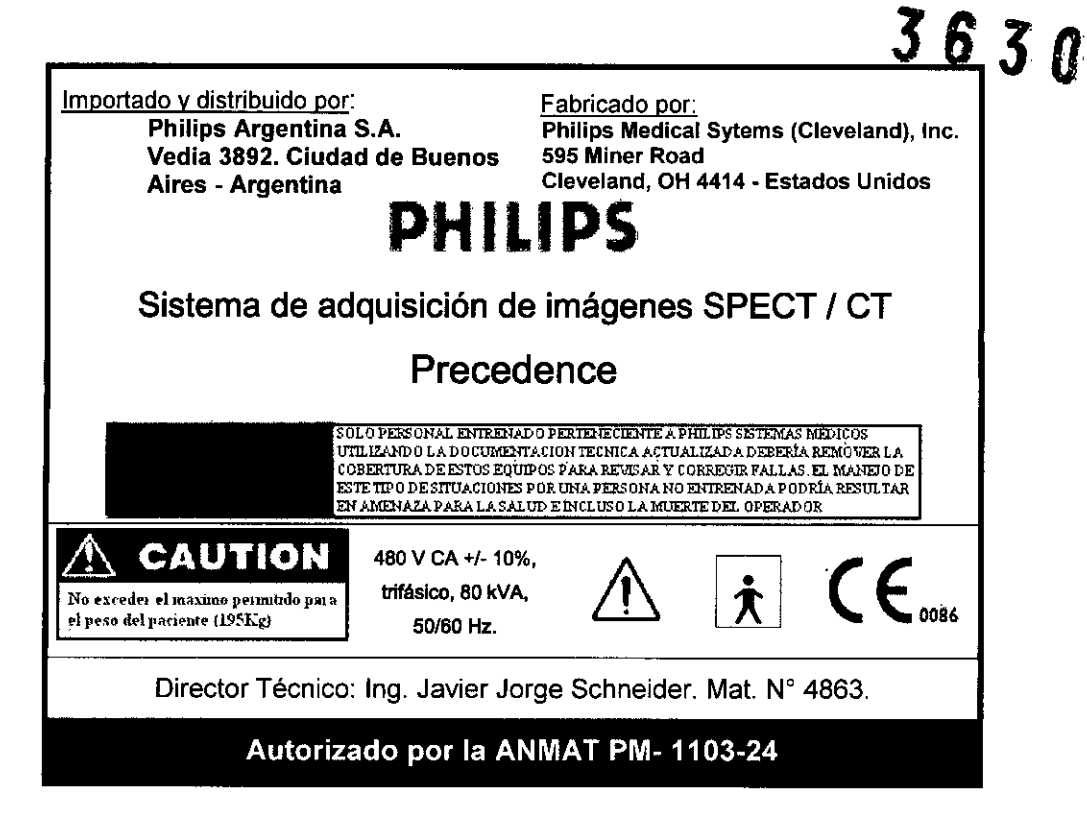

#### Directrices sobre seguridad de Precedence - Tenga en cuenta las siguientes advertencias:

• La unidad de rayos X puede resultar peligrosa para el paciente y el operador si no observa los factores de exposición segura y no sigue las instrucciones de funcionamiento. No utilice el sistema a menos que haya recibido formación para realizar un procedimiento.

• No realice ningún procedimiento en el paciente con el sistema Precedence hasta que haya comprobado que el sistema está calibrado correctamente, que ha superado correctamente las pruebas de control de calidad y que todas las tareas de mantenimiento preventivo están al día. El uso del sistema con un equipo mal calibrado o con un funcionamiento incorrecto puede provocar riesgo de seguridad para el operador y el paciente que podría ocasional graves lesiones e incluso la muerte. Debe comprobar a diario que todas las superficies de colisión e interruptores de parada de emergencia funcionan correctamente como parte del control de calidad diario de la cámara antes de adquirir imágenes de pacientes. Para hacerlo, provoque una colisión y active los interruptores de parada de emergencia.

No utilice el sistema de adquisición de imágenes Precedence para ninguna aplicación hasta que esté seguro de que el control de calidad del rendimiento de la imagen se ha completado correctamente y de que el programa de mantenimiento preventivo está al día. Si se sabe o sospecha que alguna parte del equipo o del sistema va a funcionar de forma incorrecta o mal ajustada, NO UTILICE el sistema hasta que se realice la reparación.

• Utilice el sistema y lleve a cabo su mantenimiento siguiendo estrictamente las precauciones, advertencias e instrucciones de funcionamiento de seguridad proporcionadas .

• El sistema Precedence sólo puede ser instalado o mantenido por técnicos de asistencia en campo de Philips o por personal cualificado aprobado por escrito por Philips Medical Systems .

• No modifique el sistema ni el equipo de seguridad, en conjunto o en parte, sin aprobación previa por escrito de Philips Medical Systems; de lo contrario, puede provocar riesgo de seguridad para el operador y para el paciente que puede ocasionar graves lesiones e incluso muerte. Los cambios o adiciones al equipo que lleva a cabo personal sin la formación adecuada o utilizando piezas de repuesto no aprobadas pueden provocar la anulación de la garantía de

Ing. German Andrés Vidan

Edwardo Moto

Pág. 1 de 19

 $\theta$ 

/

**N.M.A.T** ໌ດປຽ

**MOE ENTS** 

PMS. Como en todos los equipos técnicos complejos, el mantenimiento llevado a cabo, por possonarno con alificado o con piezas de repuesto no aprobadas conlleva serios riesgos de daños al equipo y de lesiones persónales

Los usuarios del sistema de adquisición de imágenes Precedence de Philips deben haber recibido la formación adecuada para el uso seguro y eficaz del sistema antes de utilizar el equipo descrito en este manual. Los propietarios también deben asegurarse de que los usuarios reciben la formación adecuada de acuerdo con las leyes o reglamentaciones locales con carácter de ley .

• No permita que personal no autorizado acceda al sistema. Este equipo sólo debe ser utilizado por personal cualificado. El propietario debería disponer de una lista de los operadores autorizados. No utilice el sistema de adquisición de imágenes Precedence para ninguna aplicación hasta que haya recibido la formación adecuada sobre el funcionamiento seguro y eficaz.

• Philips recomienda que todos los operadores lean el manual del usuario y revisen la información de forma periódica. Philips no reconoce que la lectura del manual cualifique al lector para utilizar, comprobar o calibrar el sistema .

• Si el sistema no funciona correctamente o si no responde a las órdenes, detenga el estudio y retire al paciente del área. Póngase en contacto con Philips inmediatamente e informe del incidente. No use el equipo si se producen problemas intermitentes con cualquiera de los dispositivos de control mecánicos (controlador de mano, interruptores de parada de emergencia, sensores de colisión, etc.).

Las imágenes y cálculos que proporciona el sistema deben utilizarse como herramientas para ayudar a los clínicos cualificados en el diagnóstico y tratamiento de condiciones clínicas. No utilice la información proporcionada por el sistema como una única base incontrovertible para el diagnóstico clínico. Se recomienda que los clínicos revisen la bibliografía y lleguen a sus propias conclusiones profesionales respecto a la utilidad clínica de las imágenes y datos proporcionados por el sistema .

• Se recomienda que los clínicos se familiaricen con las especificaciones del producto, la precisión del sistema y las limitaciones de estabilidad antes de tomar una decisión basándose en valores cuantitativos. En caso de duda, póngase en contacto con Philips.

• La sangre y los medios de contraste son potencialmente infecciosos. Utilice dispositivos de protección personal adecuados y precauciones de seguridad al limpiar el sistema para eliminar sangre o medios de contraste residuales .

• No intente retirar, modificar, anular o forzar el movimiento de cualquier dispositivo de seguridad del equipo. La interferencia con los dispositivos de seguridad puede provocar graves lesiones e incluso la muerte.

• No utilice el sistema de adquisición de imágenes Precedence para ningún otro propósito diferente al previsto. El \;. funcionamiento de Precedence para fines no previstos o con equipos incompatibles puede provocar graves lesiones ~ e incluso la muerte. También podría provocar diagnósticos clínicos equivocados .Cuando el sistema de adquisición de imágenes está en modo Manual Override (Anulación manual), todos los sistemas de detección de colisión están desactivados.

Asegúrese de que los movimientos del detector y de la camilla mantengan la distancia con el paciente.

• El sistema no puede detectar la presencia de la extensión del reposacabezas ni puede evitar colisiones entre la extensión y los detectores. Por lo tanto, debe supervisar los movimientos del sistema y del paciente en todo momento para evitar dichas colisiones. No realice ningún movimiento preprogramado diferente a Patient Loading (Carga del paciente) o Patient Transfer (Transferencia del paciente) durante la instalación de la extensión; de lo contrario, puede provocar daños en el equipo.

• No siente en el detector a pacientes que pesen más de 11 kg (25 libras) para evitar posibles daños al dispositivo de colimación. Asegúrese de que los pacientes no llevan ningún objeto punzante en los bolsillos para evitar daños al dispositivo de colimación.

• No coloque en el soporte montado a la pared objetos que con un peso total de más de 4,5 kg (10 libras); el soporte

no puede admitir más de 4,5 kg.<br> **Ing. Germand Hor Technics Vidan**<br>
Philips Argentine S.A. Tecnico **Vidan**<br>
S.A. Tecnico Vidan

Pág. 2 de 19 Eduardo Mokosizr Philips Argentina

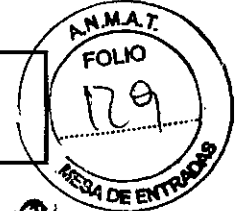

• Asegúrese de que la pantalla táctil no estorbe cuando está cargando pacientes. Si trabaja may esca del sigurna de adquisición de imágenes Precedence, tenga en cuenta la presencia de la pantalla táctil para no tropezar con ella.

• Actúe con extrema prudencia cuando utilice el controlador manual para mover cualquier componente del sistema de adquisición de imágenes para evitar colisiones con pacientes o con cualquier otro objeto.

Al utilizar el controlador manual para colocar el detector cerca del paciente, sólo debe utilizar el botón ENABLE (Activar) lento del controlador manual. No confíe en el sistema de sensores de colisión de colimación como medio para detener el movimiento del detector.

Los dispositivos de colimación y brazos de los detectores tienen sensores de detección de colisiones que detienen el movimiento de la cámara en caso de que el componente NM colisione con un paciente o con un objeto. No confíe exclusivamente en este sistema de detección de colisiones; observe siempre al paciente durante la rotación del componente NM para evitar el contacto de los detectores con el paciente o la camilla de adquisición de imágenes .

• Si realiza un movimiento programado previamente con el paciente en una camilla de la camilla de adquisición de imágenes, supervise los movimientos del equipo de cerca para evitar el contacto con el paciente u objetos .

• No realice movimientos preprogramados con el reposacabezas opcional instalado, con o sin paciente en la camilla de adquisición de imágenes .

• Si utiliza movimientos preprogramados que cambien la configuración del componente NM de 180 relativo a 90 relativo, asegúrese de que no hay ningún objeto en el área en la que se encuentran los detectores .

• Antes de iniciar una adquisición y durante un estudio, asegúrese de que el equipo puede continuar con su rango completo de movimientos previstos sin entrar en contacto con el paciente u objetos.

• Compruebe que los brazos del paciente están fuera de los puntos de atrapamiento entre el hueco para CT y la camilla de adquisición de imágenes.

• Compruebe que los brazos del paciente están fuera de los puntos de atrapamiento entre el hueco para CT y los brazos de los detectores.

Todos los accesorios y equipos, asi como todos los objetos como cabello, joyas o collares, deben permanecer alejados de las partes móviles de la camilla camilla de adquisición de imágenes y la cámara. El paciente debe quitarse todos los elementos que vayan "sueltos".

• Cuando un componente del sistema Precedence colisiona con un objeto, todos los componentes del sistema Precedence dejan de moverse y debe eliminar la colisión antes de continuar.

#### Riesgo de descarga eléctrica

• No retire las cubiertas o cables del sistema Precedence. Por el sistema circula alto voltaje. Para evitar daños personales causados por una descarga eléctrica, no utilice el sistema con las cubiertas abiertas o con cables extraídos. No anule los bloqueos de seguridad presentes en el sistema. Las cubiertas y cables deben ser retirados únicamente por personal de servicio cualificado.

• No coloque líquidos ni comida en ninguna parte de las consolas u otros módulos del sistema. No utilice el sistema si se produce algún derrame en la camilla de adquisición de imágenes. Al realizar procedimientos con pacientes que reciban terapia intravenosa, tenga cuidado para evitar que se desconecte el tubo de la solución intravenosa y ésta se derrame sobre los componentes del sistema. Sin embargo, si se produce algún derrame,

primero desconecte el sistema y, a continuación, póngase en contacto con el técnico del Servicio de asistencia técnica de Philips.

• Utilice el sistema Precedence en espacios o áreas que cumplan todas las leyes y reglamentaciones aplicables respecto a la seguridad eléctrica para este tipo de equipos.

• Para equipos que incluyen un cable de alimentación, asegúrese de que el equipo está conectado a una salida de tres clavijas correctamente conectada a tierra.

No utilice un adaptador de tres a dos clavijas .

cubiertas o los cables puede provocar lesiones graves e incluso la muerte.

• No retire las cubiertas ni los cables de este equipo. Existe alto voltaje eléctrico dentro de este equipo. Retiral las cubiertas o los cables puede provocar lesiones graves e incluso la muerte.<br>  $\frac{p_{ag}}{m_{ag}}$   $\frac{q_{ag}}{$ 

*Eduardo Mokosian* Apoderado Philips Argentina S.

de 19

Pág.

# **PHILIPS** Sistema de adquisición de imágenes *Precedence* **PHILIPS** ISSNET ANSTRUCCIONES DE USO Anexo III.B

N.M.A.T. FOLIO

**BADE ENTRY** 

 $36$ 

 $\overline{\mathfrak{Z}}$ 

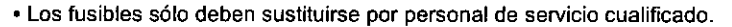

#### Riesgo de incendio eléctrico

• Tenga en cuenta todas las reglamentaciones sobre incendios. Debe disponer de extintores de incendios tanto para incendios eléctricos como para incendios no eléctricos. Todos los operadores deben estar totalmente formados para utilizar extintores de incendios y otros equipos de extinción de incendios así como en los procedimientos locales contra incendios.

• En caso de incendio eléctrico, utilice sólo los extintores rotulados para ese propósito. El uso de agua y otros líquidos en un incendio eléctrico puede provocar graves lesiones e incluso la muerte .

• En caso de incendio eléctrico, para reducir el riesgo de descarga eléctrica, intente aislar el equipo de la fuente eléctrica antes de intentar extinguir el fuego.

• El uso de equipo eléctrico en un entorno para el que no ha sido diseñado puede causar incendios o explosiones .

• No coloque líquidos ni comida en ninguna parte de las consolas u otros módulos del sistema. Al realizar procedimientos con pacientes que reciban terapia intravenosa, tenga cuidado para evitar que se desconecte el tubo de la solución intravenosa y ésta se derrame sobre los componentes del sistema.

Si se derraman fluidos en los componentes activos del circuito del sistema se pueden provocar cortocircuitos y ocasionar incendios eléctricos.

#### Riesgo de explosión

• No utilice aerosoles desinfectantes inflamables o potencialmente explosivos en el sistema o cerca de éste. El vapor creado por el aerosol podría inflamarse causando graves lesiones e incluso la muerte o daños en el equipo .

• No utilice el sistema Precedence en presencia de gases o vapores explosivos, incluidos los gases anestésicos.

El uso del sistema en un entorno para el que no ha sido diseñado puede causar incendios o explosiones .

• Si se detectan sustancias peligrosas mientras el sistema está encendido, no intente apagarlo. Evacue el área y después retire las sustancias peligrosas antes de apagar el sistema.

#### Riesgo de implosión

Advertencia: No someta el sistema a choques mecánicos graves, ya que el tubo de rayos catódicos (CRT) puede fracturarse si se golpea o se sacude. Esto puede dar lugar a revestimiento de fósforo y fragmentos de vidrio volantes *que pueden causar graves lesiones.*

#### Riesgos mecánicos

Advertencias:

• No utilice el sistema con las cubiertas abiertas o retiradas. El uso del sistema con las cubiertas abiertas o retiradas puede exponer los sistemas operativos mecánicos que podrían causar graves lesiones e incluso la muerte al operador o al paciente .

• Las cubiertas solo deben ser retiradas del sistema por personal de servicio cualificado y autorizado .

• No retire las cubiertas de este equipo. Retirar las cubiertas puede provocar lesiones graves e incluso la muerte.

Precaución: Tenga especial cuidado con el paciente durante el procedimiento de exploración para asegurarse de que al desplazarse la camilla de la mesa de adquisición de imágenes, ésta no provoca la colisión con el componente CT u otros equipos. Cuando sea necesario, utilice restricciones para evitar que el paciente agarre cualquier parte del sistema o del equipo cercano.

#### Riesgos de marcado de láser

• Los haces de láser pueden causar daño óptico .

• No mire directamente al haz del láser .

• Indique al paciente que evite mirar al haz .

• El uso de instrumentos ópticos tales como gafas con alta dioptría o espejos aumenta el riesgo ocular con este producto .

activado.

• Para exploraciones de la cabeza, el paciente deberá utilizar gafas protectoras mientras el haz del láser esté<br>
activado.<br>
Philips Anglica de la cabeza de la cabeza de la cabeza de la cabeza de la cabeza de la cabeza de l Pág. 4 de 19 Eduardo Mokosian

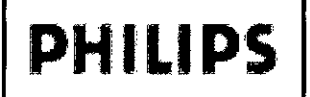

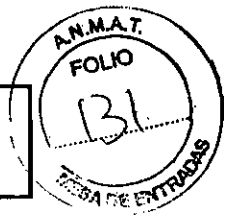

• El componente CT del sistema Precedence tiene marcados de láser para ayudarle altabridad lo vinculad imientos de exploración. Si está utilizando los marcados de láser mientras hay un paciente en la mesa, advierta al paciente de que el haz de láser puede ser peligroso. Indique al paciente que los haces de láser pueden causar daño óptico. Indique al paciente que no debe mirar directamente al haz del láser.

#### Riesgo de sobrecalentamiento

El tubo de rayos X y el generador de alto voltaje utilizan aceite como refrigerante. El aceite está sellado en un sistema cerrado y el usuario no puede acceder al mismo. Una cantidad de aceite insuficiente puede hacer que el sistema se sobrecaliente.

Precaución: Una fuga de aceite puede causar un sobrecalentamiento y daños en el sistema. Si se detecta una fuga de aceite, desconecte el escáner inmediatamente y póngase en contacto con el técnico de servicio de Philips.

Todos los operadores de este equipo electromédico deben estar totalmente formados para utilizar extintores de incendios y otros equipos de extinción de incendios así como en los procedimientos locales contra incendios.

#### 3,2 USO INDICADO

 $\mathbf{z}$ 

Precedence es un sistema de adquisición de imágenes que combina la adquisición de imágenes de medicina nuclear de un solo fotón (SPECT) e imágenes de un sistema de tomografía computarizada de rayos X (CT). Precedence puede producir imágenes con y sin corrección de atenuación de la distribución de radiofánnacos en el cuerpo, así como imágenes de transmisión de rayos X.

Los datos CT de transmisión pueden utilizarse para producir imágenes de medicina nuclear con corrección de atenuación. Las imágenes de medicina nuclear y las imágenes CT se pueden registrar y visualizar en un formato fusionado (superpuesto en la misma orientación) para proporcionar datos combinados de un solo fotón y anatómicos para la ubicación anatómica de los datos de medicina nuclear. Precedence se puede utilizar como un sistema de un solo fotón independiente, un sistema CT independiente o como un sistema de un solo fotón y CT combinado.

Las imágenes CT y de medicina nuclear pueden transferirse a otros sistemas como por ejemplo un sistema de planificación de terapia de radiación. El sistema de adquisición de imágenes Precedence sólo debe ser utilizado por profesionales sanitarios cualificados.

### 3.3; 3.4; 3,9 COMPONENTES DE DETECCiÓN CT

El sistema contiene 28 segmentos de detección. Cada uno de ellos contiene una matriz (29 x 22) de cristales de OSG. Las dimensiones de cada cristal son 4 x 6 x 20 mm. Los cristales tienen acoplados 420 Photo-Multiplier-Tubes, PMT (tubos fotomultiplicadores) que recogen la luz procedente de los mismos. Al rodear al paciente con 28 segmentos de detección sensibles a la posición (módulos), se pueden adquirir datos simultáneamente a lo largo de cualquier línea paralela y en cualquier ángulo. La distribución interna de la radioactividad se determina utilizando algoritmos de reconstrucción.

Nota Para reducir al mínimo la posibilidad de generación de interferencias eléctricas, no utilice equipos electrónicos sensibles en un radio de 3- metros del equipo.

#### Condiciones de funcionamiento

El sistema de adquisición de imágenes Precedence de Philips no se debe utilizar si existe o puede existir alguna de las siguientes condiciones:

• Las comprobaciones de control de, calidad del rendimiento de la imagen descritas en el capítulo 7, "Control de calidad y calibración" no han finalizado Satisfactoriamente .

• Si se sabe, o se sospecha, que alguna parte del equipo o del sistema no funciona correctamente.

Procedimientos de emergencia<br>
Ing. And TudoU<br>
Philips And Replies to the S. A. Hermina S. A. Hermines Viden

Pág. 5 de 19 Eduardo Mokosia

# **PHILIPS** Sistema de adquisición de imágenes *Precedence .r~.* **INSTRUCCIONES DE USO Anexo III.B**

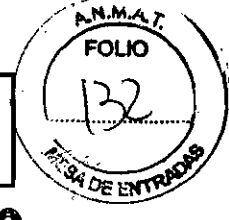

Precaución: Los sistemas de adquisición de imágenes de Philips sólo deben ser utilizados por profesionales can formación necesaria en el uso de equipos de Philips. El uso incorrecto de un sistema de adquisición de imágenes de Philips puede ocasionar lesiones al paciente o al operador, imágenes inexactas del paciente o daños al equipo. El sistema Precedence está equipado con dispositivos de seguridad para el manejo seguro de los movimientos de las camillas de la mesa de adquisición de imágenes y del componente NM. El sistema está equipado con dispositivos de seguridad para detener todos los movimientos en caso de que un paciente entre en contacto con el componente NM o cuando sea necesario retirar al paciente rápidamente del sistema.

Fuente de alimentación principal: en la mayoría de las instalaciones, se encuentra en la pared de la sala de exploración. Familiarícese con la ubicación de este interruptor y con su uso. En un caso de extrema emergencia, utilice el disyuntor del circuito de la fuente de alimentación principal para retirar toda la alimentación y apagar el sistema. A continuación, utilice el procedimiento de "Retirada de un paciente en caso de emergencia o pérdida de alimentación del sistema",

#### Ubicaciones del botón Emergency Stop (Parada de emergencia)

Hay cuatro botones de parada de emergencia ubicados en el brazo de cada detector de medicina nuclear, junto a la estación de trabajo de adquisición dentro de la sala de adquisición de imágenes y en el panel de control de exploración en la sala de control.

### Uso de los botones Emergency Stop (Parada de emergencia)

Precaución: Si parece que alguna parte del sistema va a colisionar con el paciente, use un botón de parada de emergencia para detener todo el movimiento del sistema.

Precaución: Los botones Emergency Stop (Parada de emergencia) cancelan todas las adquisiciones CT y detienen todos los movimientos del sistema.

Precaución: No utilice el botón STOP (Detener) del controlador de mano en caso de emergencia; en su lugar, utilice uno de los cuatro botones E-stop (Parada de emergencia) descritos anteriormente,

Precaución: Los botones Emergency Stop (Parada de emergencia) ponen en pausa un estudio NM SPECT o uno del organismo completo, aunque puede reanudar el estudio una vez que se haya anulado el estado de parada de emergencia.

Una parada de emergencia detiene todo el movimiento en el sistema. Una parada de emergencia se produce:

• Al pulsar un botón Emergency Stop (Parada de emergencia) .

• Cuando el sistema detecta un error en el hardware o en el software y necesita que se detengan todos los movimientos.

Los cuatro botones Emergency Stop (Parada de emergencia) descritos en la sección anterior detienen inmediatamente los movimientos de la camilla de la mesa de adquisición de imágenes y del detector desconectando la alimentación de los motores que

controlan el movimiento del sistema. Estos botones también detienen la producción de rayos X.

### Restablecimiento del botón Emergency Stop (Parada de emergencia)

Tras una parada de emergencia, debe anular el estado de parada de emergencia antes de que el sistema pueda reanudar el funcionamiento normal.

No restablezca los botones de parada de emergencia hasta que se hayan corregido las condiciones que hicieron necesaria la parada de emergencia. No podrá usar el sistema de adquisición de imágenes Precedence mientras haya un botón de parada de emergencia presionado.

Nota La pantalla táctil muestra un indicador rojo. Para borrar la pantalla táctil, restablezca el botón Emergency Stop (Parada de emergencia) o borre la colisión.

Ing. German Addust

Pág. 6 de 19 Eduardo Mokesian

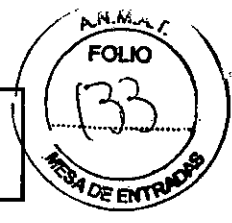

# Liberación del paciente en caso de emergencia  $\mathbb{R} \subset \mathbb{R}$  il e  $\mathbb{R} \subset \mathbb{R}$

Advertencia: *Asegúrese de qUB el movimiento de las camillas de la mesa de adquisición d~m~ne stJJri la* dirección que garantiza que el paciente se pueda liberar con facilidad y que no quede atrapado contra las cubiertas *del componente CT*

### • Para retirar a un paciente del sistema:

1 Pulse un botón Emergency Stop (Parada de emergencia) si el sistema recibe alimentación.

2 Evalúe la ubicación de las camillas de la mesa de adquisición de imágenes y la posición del paciente y asegúrese de que puede retirar al paciente de forma segura desplazando manualmente las camillas de la mesa de adquisición de imágenes y los brazos de los detectores.

• Asegúrese de que el paciente no toca el techo de la abertura del componente CT ni de los detectores. Cuando sea necesario, baje la cabeza quitando el soporte para la cabeza o la almohada y girando la cabeza del paciente hacia un lado .

• Asegúrese de que los brazos y piernas del paciente están sobre la camilla y pueden pasar libremente por la abertura del estativo CT y más allá de los detectores.

3 Si fuera necesario, empuje manualmente los brazos de los detectores para alejarlos del paciente.

4 Cuando haya comprobado que puede retirar al paciente con seguridad, agarre el asa situada en el extremo de la camilla y tire de la camilla hacia el exterior del estativo.

Nota Si no alcanza el control situado en el extremo de la camilla del paciente, vaya a la parte posterior del sistema y empuje la camilla hacia fuera.

S Ayude al paciente a bajarse de la mesa.

En caso de fallo de alimentación o parada de emergencia, no podrá bajar la mesa de adquisición de imágenes. Tenga cerca un taburete o una escalera de mano para ayudar al

paciente a bajar de la mesa .

### • Para retirar a un paciente con la alimentación del sistema activada durante un estudio CT:

1 En el panel de control de exploración, pulse el botón de pausa/detener.

2 En la pantalla táctil, pulse el movimiento preprogramado CT Loading (Carga de CT) o CT Patient Transfer (Transferencia del paciente CT). La camilla de adquisición de imágenes sale del estativo y baja hasta la posición de carga/transferencia .

• Para retirar a un paciente con la alimentación del sistema activada durante un estudio NM:

1 Realice una de las siguientes acciones:

• Haga dic en el botón Stop (Detener) en el monitor de la estación de trabajo de adquisición .

• Pulse el botón Stop (Detener) de la pantalla táctil.

2 En la pantalla táctil, pulse el movimiento preprogramado Patient Loading (Carga del paciente) o Patient Transfer (Transferencia del paciente). La camilla de adquisición de imágenes sale del estativo y baja hasta la posición de carga/transferencia.

Si desplaza la camilla de la mesa de adquisición de imágenes o los brazos del estativo en un estado de parada de emergencia, debe reinicializar el estativo antes de poder realizar otro estudio.

Para reinicializar el estativo, ejecute cualquier movimiento preprogramado. El sistema vuelve a calibrar automáticamente cualquier movimiento afectado.

#### Comprobación de los dispositivos de seguridad

Realice las siguientes pruebas semanalmente. Si alguna de ellas no se realizara correctamente, llame al técnico de asistencia en campo y no ponga en funcionamiento del sistema hasta que se solucione el problema.

Compruebe que la ventana Mylar que cubre el plano de corte esté completa y sin desperfectos

Pág. 7 de 19 Eduardo Moldsian

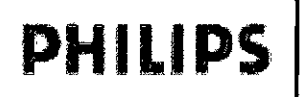

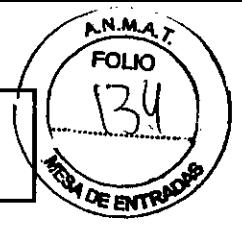

Para comprobar el botón Emergency Stop (Parada de emergencia):

1 Siga el procedimiento de preparación del escáner para una adquisición CT hasta que¡ego de llos la ticadares de exploración manual o exploración automática del panel de control de exploración se ilumino.

2 Pulse el botón de parada de emergencia del panel de control de exploración.

Espere a oír el sonido de frenado y detención del escáner para comprobar que los botones Emergency Stop (Parada de emergencia) funcionan.

3 Repita los pasos a y b con cada botón Emergency Stop (Parada de emergencia).

4 Después de pulsar un botón Emergency Stop (Parada de emergencia) del panel del estativo, desplace de forma manual la mesa del paciente y asegúrese de que se mueve con facilidad.

#### Mantenimiento periódico

Un técnico del Servicio de asistencia técnica de Philips (u otro proveedor de este servicio) debe realizar un mantenimiento periódico del sistema. El mantenimiento periódico incluye comprobaciones mecánicas y técnicas.

#### Reinicio de la estación de trabajo de adquisición Precedence

Para optimizar el funcionamiento del sistema de adquisición de imágenes Precedence, se recomienda apagar y reiniciar las estaciones de trabajo de adquisición una vez al día.

1 Finalice cualquier estudio actual.

2 Haga clic en Hame (Inicio) y. a continuación, en Logout (Cerrar sesión).

3 Haga clic en Ves (Sí) para confirmar el cierre de sesión.

Se abre la ventana Logon Information (Información de inicio de sesión).

4 Haga clic en Shutdown (Apagar).

5 Seleccione Shutdown and Restart (Apagar y reiniciar) y, a continuación, haga clic en OK (Aceptar).

Espere mientras el equipo se apaga y se reinicia. Se abre la ventana Logon Information (Información de inicio de sesión).

6 En la ventana Logon Information (Información de inicio de sesión), escriba technologist. No es necesaria ninguna contraseña.

7 Pulse Enter (Intro).

Espere mientras se inicia el equipo de adquisición y, a continuación, se inicia automáticamente el equipo de reconstrucción CT y se conecta al equipo de adquisición CT. Espere al menos tres minutos mientras los equipos se inician.

En caso de que se observe que los equipos no se reinician o no establecen conexiones, espere diez minutos a que finalice el inicio y la conexión antes de poner en marcha procedimientos de solución de problemas. El sistema muestra un mensaje de error si el equipo no establece una conexión.

Antes de llevar a cabo cualquier procedimiento con pacientes, realice los procedimientos de control de calidad y calibración diarios requeridos según establezca la institución correspondiente.

Importnte: No intente realizar ningún procedimiento de exploración de pacientes antes de llevar a cabo el control de calidad y la calibración diarios.

### Procedimientos de mantenimiento semanal

Realice estos procedimientos semanalmente. Después de llevar a cabo el mantenimiento necesario, realice los procedimientos de calibración y control de calidad que establezca su institución antes de utilizar el sistema en pruebas de pacientes.

Cierre del sistema<br>
Mg. Germán Andre VIII.<br>
Philips Argentina S.A. (Regionalina)

Pág. 8 de 19Eduard<br>Apoderado<br>Philips Argentinas.A

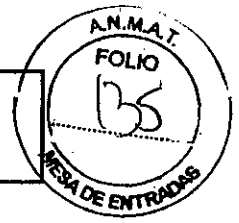

Realice un cierre completo del sistema al menos una vez por semana. Espere al menos dos minutos tras apaggrel sistema antes de encenderlo de nuevo. Utilice los procedimientos "Conexión de la alime $\mathbf{q}$  ciquidal al  $\mathbf{s}$ teru de adquisición de imágenes" en la página 139 y "Desconexión de la alimentación del sistema de adquisición de imágenes" en la página 144 incluidos en el Capítulo 4, "Procedimiento de encendido y apagado del sistema de adquisición de imágenes" .

### Comprobación de los dispositivos de seguridad

Realice las siguientes pruebas semanalmente. Si alguna de ellas no se realizara correctamente, llame al técnico de asistencia en campo y no ponga en funcionamiento el sistema hasta que se solucione el problema.

1 Compruebe los botones Emergency Stop (Parada de emergencia) .

• Siga el procedimiento de preparación del escáner para una adquisición CI hasta que uno de los indicadores de exploración manual o exploración automática del panel de control de exploración se ilumine .

• Pulse el botón de parada de emergencia del panel de control de exploración.

Espere a oír el sonido de frenado y detención del escáner para comprobar que los botones Emergency Stop (Parada de emergencia) funcionan.

• Repita los dos pasos anteriores con cada botón Emergency Stop (Parada de emergencia) .

• Después de pulsar un botón Emergency Stop (Parada de emergencia), desplace manualmente la camilla de la mesa de adquisición de imágenes y asegúrese de que se mueve con facilidad.

2 Realice una exploración de la cabeza utilizando el fantoma de la cabeza en el centro del círculo de exploración.

Compruebe con CURSOR o LINE (Línea) que el diámetro del pasador de Plexiglas de gran tamaño es 50 ± 1 mm.

3 Compruebe que la ventana Mylar que cubre el plano de corte esté completa y sin desperfectos.

### Cada seis meses

El mantenimiento rutinario preventivo de todo el sistema Precedence está programado para que se realice cada seis meses y debe realizarlo personal cualificado de Philips. Cada seis meses, compruebe:

- El voltaje del ánodo
- El voltaje del cátodo
- La corriente de emisión
- El tiempo de exposición

### Procedimientos de control de calidad y calibración de CT diarios

Realice los siguientes procedimientos para optimizar el rendimiento y la calidad de imagen del sistema de adquisición de imágenes CT. Cuando realice los procedimientos de control de calidad y calibración en el escáner CI, utilice el movimiento preprogramado CI lmaging (Adquisición de imágenes CI) para desplazar la subcamiJIa hasta la posición CT.

Importante: No realice procedimientos de control de calidad o calibración con el reposacabezas instalado en la mesa de adquisición de imágenes.

Antes de realizar cualquier procedimiento de control de calidad o calibración, verifique que todos los procedimientos de mantenimiento rutinario han finalizado.

Realice estos procedimientos a diario antes de utilizar el sistema para pruebas de pacientes. Después de realizar los procedimientos necesarios, realice los procedimientos de control de calidad que establezca su institución antes de efectuar procedimientos de pacientes. Para optimizar el rendimiento del sistema, asegúrese de que se completa el mantenimiento del sistema programado y necesario.

Acondicionamiento del tubo: es un proceso que permite poner el tubo a una temperatura de funcionamiento normal tras una pausa en el funcionamiento del sistema

Ing. German<br>hilips Argentina Andrés Vidan<br>hilips Argentina S.A. - Healthcarp philips Argentina S.A. - Healthcare

Pág. 9 de 19 ardo Marie<br>Apoderado sian

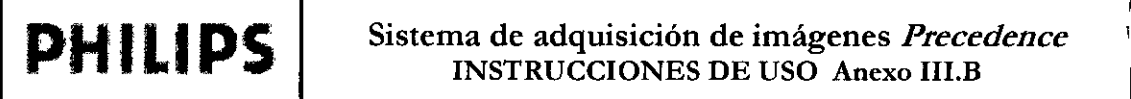

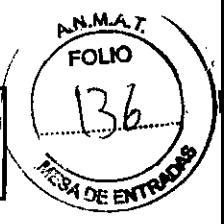

más de diez horas. El acondicionamiento del tubo se debe realizar a diario antes de realizar exploraciones pacientes.  $\blacksquare$ 

Realice el acondicionamiento del tubo al comienzo de cada jornada. El sistema muestra una serie de mensajes para guiarle a través del procedimiento de acondicionamiento del tubo.

Procedimiento de comprobación diaria de número CT y artefacto CT: realice los procedimientos de control de calidad para verificar que el sistema funciona según lo previsto y cumple las especificaciones de rendimiento antes de utilizar el sistema de adquisición de imágenes CT con un paciente.

Advertencia: No monte el soporte del fantoma hasta que la camilla se haya retraído por completo. Si monta el soporte del fantoma sin que la camilla y la subcamilla del paciente se hayan retraído por completo, no será posible *colocar correctamente el tantama en el plano de exploración.*

Antes de realizar cualquier procedimiento de control de calidad o calibración, verifique que todos los procedimientos de mantenimiento rutinario han finalizado.

Realice estos procedimientos a diario antes de utilizar el sistema para pruebas de pacientes. Después de realizar los procedimientos necesarios, realice los procedimientos de control de calidad que establezca su institución antes de efectuar procedimientos de pacientes. Para optimizar el rendimiento del sistema, asegúrese de que se completa el mantenimiento del sistema programado y necesario.

Acondicionamiento del tubo: es un proceso que permite poner el tubo a una temperatura de funcionamiento normal tras una pausa en el funcionamiento del sistema de más de diez horas. El acondicionamiento del tubo se debe realizar a diario antes de realizar exploraciones en pacientes.

Realice el acondicionamiento del tubo al comienzo de cada jornada .

#### • Para realizar el acondicionamiento del tubo:

1 Pulse el movimiento preprogramado CT Imaging (Adquisición de imágenes CT) en la pantalla táctil.

Precaución No realice un acondicionamiento del tubo si hay alguna persona en la sala de exploración. El sistema se inicia automáticamente y ejecuta una serie de rayos X para el acondicionamiento del tubo. Los pacientes y el personal no se deben exponer a estos rayos X.

2 Verifique que no haya nadie en la sala de exploración. En el escritorio de adquisición, haga clic en Home (Inicio) y, a continuación, seleccione CT Tube Conditioning (Acondicionamiento del tubo de CT).

Aparecerá la ventana Tube Conditioning (Acondicionamiento del tubo).

4 Haga clic en Short TC (Acondicionamiento rápido del tubo).

5 Siga las instrucciones de la pantalla para finalizar el procedimiento.

/

Procedimiento de comprobación diaria de número CT y artefacto CT: realice los procedimientos de control de calidad para verificar que el sistema funciona según lo previsto y cumple las especificaciones de rendimiento antes de utilizar el sistema de adquisición de imágenes CT con un paciente.

Advertencia: No monte el soporte del fantoma hasta que la camilla se haya retraído por completo. Si monta el soporte del fantoma sin que la camilla y la subcamilla del paciente se hayan retraído por completo, no será posible *colocar correctamente el tantoma en el plano de exploración.*

#### Para realizar procedimientos de control de calidad diarios:

1 Monte el soporte del fantoma en la mesa de adquisición de imágenes.

2 Monte el fantoma del cuerpo y de la cabeza para CT en el soporte del fantoma.

3 Pulse el movimiento preprogramado CT Imaging (Adquisición de imágenes CT) en la pantalla táctil.

4 Centre el fantoma en el campo de visión. ,

*Andrés Vidan*

*tor Técnico* InaSA *.. ~Health* care

Eduardo Moko Pág.<br>Philips Argentina S.A. Pág. 10 de 19

 $JLD$  $\left(\begin{matrix} 3 & 1 \end{matrix}\right)$ Ji •.••

5 Mueva la camilla del paciente para colocar la capa de agua del fantoma de la cabeza en el centro del círculo de exploración.  $\mathbb{R} \otimes \mathbb{Z}$  and  $\mathbb{R} \otimes \mathbb{Z}$ 63 M

6 Configure el estudio de control de calidad.

• En el escritorio de la estación de trabajo de adquisición, seleccione Start Study (Iniciar estudio) .

- Cree un nuevo registro de paciente o añada esta adquisición a un archivo de control de calidad existente .
- Para añadir un archivo existente:

• En la ventana Patient Data (Datos del paciente), seleccione Catalog (Catálogo) .

• En la lista de pacientes que aparece en la ventana Patient Catalog (Catálogo de pacientes), seleccione un estudio adquirido previamente CT Daily OC (Control de calidad diario de CT).

- El sistema rellenará la ventana Patient Data (Datos del paciente) con los valores del estudio anterior.

- Seleccione Orientation (Orientación) de cabeza primero.

7 Realice una exploración con el protocolo Head STD-QC (STD-QC de cabeza)

Realice otra exploración de la parte del cuerpo del fantoma utilizando el protocolo Body Daily QC (Control de calidad diario de cuerpo)

Adquiera la exploración sobre la parte del cuerpo del fantoma de forma que la exploración cruce el pasador de teflón y el receptáculo de agua.

### Evaluación de las exploraciones de control de calidad diarias de CT

1 Compruebe los resultados de las cuatro imágenes de la parte de la cabeza del fantoma y verifique que no contienen artefactos .

• Si se detectan artefactos, compruebe que la capa de agua es la única parte del fantoma del campo de exploración y, a continuación, repita el procedimiento.

• Si los artefactos permanecen, póngase en contacto con su técnico de asistencia en campo de Philips.

Determine los números CT para agua:

• Seleccione una de las cuatro imágenes .

• Coloque una ROl alrededor del centro del fantoma .

• Utilice una área de 7000 ± 2000 mm2 para la ROI.

• Compruebe los resultados .

• AV (promedio) =  $0 \pm 4$  CT

• SD (desviación estándar) =  $4,5 \pm 0,5$  CT

• Si no aparece el valor de SO, cambie la configuración seleccionando Options -> Display Utilities .> ROl Values (Opciones -> Utilidades de visualización -> Valores de ROl).

3 Compruebe los resultados de las cuatro imágenes de la parte del cuerpo del fantoma y verifique que no contienen artefactos.

4 Seleccione una de las cuatro imágenes y verifique los números CT para tetlón y para agua .

 $\bullet$  Pasador de teflón = 890  $\pm$  50 CT

 $\cdot$  Agua = 0 ± 4 CT

5 Determine los números CT para nailon .

• Coloque una ROl alrededor del centro del fantoma.

Utilice una área de 14000 ± 1000 mm2 para la ROI. La ROI no debe tocar el pasador de teflón ni el receptáculo de agua.

• Compruebe los resultados.

AV (promedio) =  $100 \pm 10$  CT

SD (desviación estándar) =  $12.5 \pm 1.3$  CT

Si no aparece el valor de SD, cambie la configuración seleccionando Options -> Display Utilities -> ROI Values (Opciones -> Utilidades de visualización -> Valores de ROl).

*Ing.* Ge *CO'D~ Andrés* In *PhilipsA ctor -,-*é . *'dan f"ge tina S* C~ICO *-A.• Healthcare*

**Eduardo Minimales)**<br>Apoderado<br>Philips Argentina S.A.

*l*

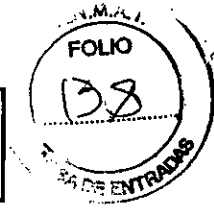

Si los resultados son satisfactorios, haga clic en **End Study** (Finalizar estudio) y, a continuación, en **gxit <u>e</u>dalir) en la e**n ventana Viewer (Visualización). . $\mathbf{J} \bullet \mathbf{J} \bullet \mathbf{J}$ 

7 Retraiga completamente la camilla para retirar el fantoma de la cabeza y del cuerpo utilizando el movimiento preprogramado CT Patient Loading (Carga del paciente para CT).

8 Retire el soporte del fantoma de la mesa de adquisición de imágenes.

### Calibración del aire

Éste es un procedimiento diario. Philips recomienda que realice este procedimiento a mediodía cuando los rayos X están calientes.

Nota Este procedimiento suele durar alrededor de 15 minutos.

La calibración del aire mide la sensibilidad de los detectores de exploración del sistema en un campo de aire no controlado. La calibración se utiliza para normalizar los valores CT de imágenes exploradas asi como para eliminar artefactos de anillo.

Realice una calibración del aire completa a diario. También puede llevar a cabo un procedimiento de calibración concreto o más rápido si sólo ciertos protocolos específicos requieren una calibración.

Precaución No efectúe la calibración del aire mientras haya alguien en la sala de exploración. Durante el procedimiento de calibración del aire, el sistema se inicia aumáticamente y ejecuta una serie de rayos X. Los pacientes y el personal no se deben exponer a estos rayos X.

#### Para realizar una calibración del aire:

1 Monte el soporte del fantoma en la mesa de adquisición de imágenes.

No instale un fantoma. El soporte del fantoma contiene un sensor que coloca la mesa de adquisición de imágenes.

2 Pulse el movimiento preprogramado CT Imaging (Adquisición de imágenes CT) en la pantalla táctil.

La camilla del paciente se mueve para que el borde de la misma se sitúe fuera del plano de adquisición de imágenes CT.

Asegúrese de que no haya objetos en el campo de exploración, incluidos el soporte del fantoma y la mesa de adquisición de imágenes.

3 En el escritorio de adquisición, haga clic en Home (Inicio) y, a continuación, seleccione CT Air Calibration (Calibración del aire de CT).

Verifique que no haya nadie en la sala de exploración y haga clic en Start Calibrations (Iniciar calibraciones).

Nota Si desea realizar calibraciones del aire en selecciones con parámetros específicos, desactive la selección Perform All Scans (Realizar todas las exploraciones). Aparece el menú de selección de parámetros en un paso  $\blacksquare$ posterior.

Cuando la temperatura del tubo se encuentra dentro del rango, el sistema realiza automáticamente cuatro exploraciones para asegurarse de que no hay objetos en el campo de adquisición de imágenes.

Cuando se le solicite, examine las imágenes mostradas para comprobar que no hay ningún objeto en el campo de exploración .

• Si observa algún objeto físico en la imagen de exploración, haga clic en Cancel (Cancelar), borre el campo de exploración del objeto y repita el procedimiento.

• Si el sistema está preparado, mostrará un mensaje. Haga clic en OK (Aceptar) para continuar.

7 Seleccione los parámetros deseados y haga clic en Start Scanning (Iniciar exploración).

Nota Algunas combinaciones de calibración del aire que implican la resolución ultra alta no son válidas y se eliminan automáticamente durante el proceso de exploración de calibración.

Tras finalizar las selecciones, haga clic en Calibrate (Calibrar).

El procedimiento de calibración se inicia de forma automática y se abre una ventana gúe muestra las exploraciones de aire programadas.

*Ing, Genn Ph'l'* CO~Direc /!Ps *Argentin*

Faluar Mokosian<br>Philips Argentina S.A.

FOLIO

**SADEENT** 

Una vez que finalizan correctamente todas las exploraciones de calibración del aire, el sistema notifica que la<br>calibración del aire ha finalizado.<br>
(وَلَّا أَيْنَا لَّهُ أَيْنَا لَّهُ مَّ أَيْنَا لَهُ مَّ أَيْنَا لَهُ أَي

Si durante el procedimiento de calibración del aire se encuentra algún problema, aparecerán mel

Procedimientos de control de calidad y calibración mensuales

Exploración de la cabeza para el control de calidad del sistema CT: Utilice la capa de varios pasadores del fantoma para los procedimientos de control de calidad mensual del sistema CT.

• Para realizar una exploración de la cabeza mensual en el sistema CT:

1 Monte el soporte del fantoma en la mesa de adquisición de imágenes.

2 Monte el fantoma del cuerpo y de la cabeza para CT en el soporte del fantoma.

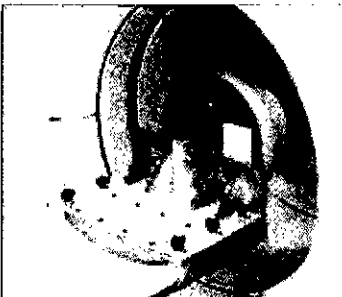

Fantoma de la cabeza y del cuerpo para CT montado

Pulse el movimiento preprogramado CT Imaging (Adquisición de imágenes CT) en la pantalla táctil para colocar la subcamilla.

4 Coloque la capa de varios pasadores del fantoma de la cabeza en el centro del círculo de exploración.

Nota Es posible que le resulte más sencillo realizar un proceso de Surview en el fantoma y planificar las exploraciones con Surview.

5 Programe el protocolo de control de calidad .

• En el escritorio de la estación de trabajo de adquisición, seleccione Start Study (Iniciar estudio) .

• En la ventana Patient Data (Datos del paciente), seleccione Catalog (Catálogo) .

• En la lista de pacientes que aparece en la ventana Patient Catalog (Catálogo de pacientes), seleccione un estudio adquirido previamente Head STD-QA (STD.OA de cabeza). Comprista de pacientes que aparece en la ventaria Fauent Catalog (Catalogo de pacientes), seleccione dri estudio<br>adquirido previamente Head STD-QA (STD-QA de cabeza).<br>El sistema rellenará la ventana Patient Data (Datos del

El sistema rellenará la ventana Patient Data (Datos del paciente) con los valores del estudio anterior.

Realice una exploración con el protocolo Head STD-QA (STD-OA de cabeza)

- Todos los orificios de resolución (siete filas) del pasador de Perspex son visibles. ';' .
- Cinco de los seis pasadores de bajo contraste del cuerpo de Aculon se pueden detectar .
- Compruebe con LINE (Línea) que el diámetro del pasador de Perspex de gran tamaño es 50 ± 1 mm.

Compruebe la absorción de los distintos pasadores:

'. *In9.*

**unan Andrés Vidan**<br>Director Técnico DIrector *Técnico* an *entina* S A *. .• Healthcare* ج<br>Philips Ad

 $\frac{F_{\text{G}}_{\text{C}}}{\text{P}}$   $\frac{F_{\text{G}}}{\text{P}}$   $\frac{F_{\text{G}}}{\text{P}}$   $\frac{F_{\text{G}}}{\text{P}}$   $\frac{F_{\text{G}}}{\text{P}}$   $\frac{F_{\text{G}}}{\text{P}}$   $\frac{F_{\text{G}}}{\text{P}}$   $\frac{F_{\text{G}}}{\text{P}}$   $\frac{F_{\text{G}}}{\text{P}}$   $\frac{F_{\text{G}}}{\text{P}}$   $\frac{F_{\text{G}}}{\text{P}}$   $\frac{F_{$ 

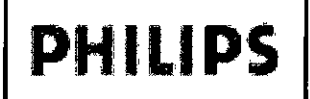

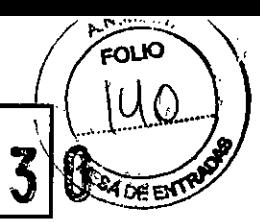

D

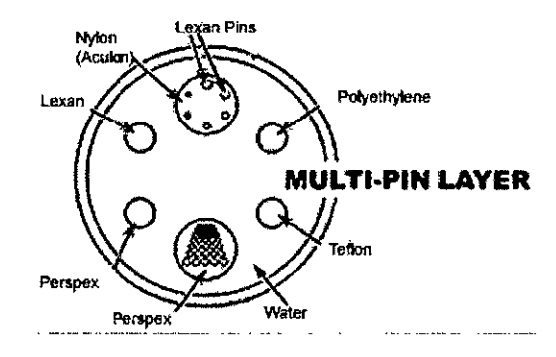

Fantoma Absorción (valores en números de CT)

#### Agua O *z4*

Nailon (Aculon) +100 ± 15 (+10% en relación con el agua)

Polietileno -70 ± 15 (-8% en relación con el agua)

Teflón +1016 ± 50 (+99% en relación con el agua)

Acrílico +140 ± 15 (+14% en relación con el agua)

Lexan +116  $\pm$  15 (+12% en relación con el agua)

Realice todas las mediciones colocando correctamente una pequeña ROl en cada una de las regiones y los pasadores revisados.

#### 3.6: PRECAUCIONES DE SEGURIDAD DURANTE UN PROCEDIMIENTO DE EXPLORACiÓN

Precaución: Para evitar lesiones en el paciente, asegúrese de que la pantalla táctil está lejos del paciente durante la colocación del paciente y en la trayectoria completa de los rayos X durante la realización de un estudio .

• Nunca deje al paciente desatendido antes, durante o después de un procedimiento .

• Al mover al paciente con la pantalla táctil, adviértale de que no debe moverse, ya que estará temporalmente fuera de su vista.

• Cierre todas las puertas de la sala de exploración antes de iniciar un procedimiento de exploración. A menos que tenga permiso del médico encargado, no permita a nadie entrar en la sala de exploración durante el procedimiento de exploración. Extreme las precauciones cuando utilice los controles manuales de la pantalla táctil para desplazar cualquier componente del sistema de adquisición de imágenes SKYLight con el fin de evitar colisiones entre los detectores y el paciente, o con otros objetos, como la camilla SKYTable. Por razones de seguridad, los controles manuales de la pantalla táctil desplazan el sistema más despacio que el controlador de mano fisico; de lo contrario, se pueden producir lesiones o daños en el equipo.

Advertencia: *Para evitar lesiones, nunca deje al paciente desatendido en la sala de exploración. Tenga en cuenta* que las luces intermitentes pueden causar ataques en pacientes epilépticos. Debe estar preparado para pedir ayuda *en caso que OCUIT8 algo inesperado .*

• Indique al paciente que no debe moverse durante los procedimientos de colocación o exploración .

• Indique al paciente que no debe levantar la cabeza o mover el cuerpo durante la exploración .

• Indique al paciente que no debe tocar ningún aparato externo, como el equipo de infusión y reanimación o la pantalla táctil.

• Asegúrese de que durante la colocación del paciente no quedan atrapados en la camilla de adquisición de imágenes dedos, pelo, ropa o sábanas del paciente o del operador.

• Observe atentamente al paciente en todo momento para controlar que sus brazos no caigan entre el estativo CT y los brazos detectores NM.

Ing.

**Fandr Andrés Vidar<br>A-Director Técnico<br>Igentina S.A. - Healthcar** 

Pág. 14dc19**Eduardz Michiosian**<br>Philips Argentina S.A.

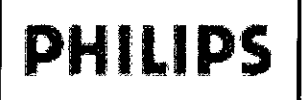

**FOLIO** iU.

• Asegúrese de que el paciente está colocado correctamente con las tiras de seguridad para poliverta lesiones paciente por colisiones horizontales o verticales con el hueco para CT.

Advertencia: *No aseguro tubos intravenosos, soluciones ni polos a la mesa de adquisición de imágenes ni al* estativo. El equipo de terapia intravenosa puede soltarse, desplazarse o enredarse en las piezas móviles de la mesa *de adquisición de imágenes y el es/alivo .*

• Los accesorios no aprobados pueden causar artefactos en las imágenes, lesiones al paciente y al personal operativo y daños al equipo. Utilice sólo los accesorios aprobados por Philips. Sustituya los accesorios defectuosos por accesorios nuevos y originales inmediatamente.

Precaución: Compruebe que no se han dañado los accesorios de soporte del paciente, como reposacabezas o reposabrazos.

Compruebe que los soportes están fijados a la mesa de adquisición de imágenes. Los accesorios de colocación del paciente son sólo para comodidad del paciente; úselos para colocar al paciente en la postura adecuada. Por ejemplo, no permita que el paciente se apoye en los reposabrazos o en otros accesorios desmontables situados en la camilla de adquisición de imágenes; los accesorios no soportan todo el peso del paciente y éste podría sufrir daños.

• Examine siempre el sistema para comprobar posibles daños o defectos. El uso de un sistema con componentes dañados o defectuosos pone en peligro la seguridad del paciente y del operador. Si se detectan daños o defectos, repare o sustituya el componente inmediatamente .

• Tenga cuidado para evitar la desconexión de los cables de alimentación del sistema al andar alrededor del sistema.

Precaución: Durante los procedimientos de exploración, los movimientos de la camilla de la mesa de adquisición de imágenes son automáticos. Antes de iniciar un procedimiento, compruebe que hay espacio suficiente entre el paciente y el componente CT. Cuando sea necesario, realice movimientos manuales de la camilla para comprobar el espacio .

• La mesa de adquisición de imágenes está diseñada para soportar al paciente tumbado. No realice una exploración CT a un paciente si está sentado.

• La mesa admite un peso máximo del paciente de 195 kg (430 libras).

• No asegure líneas intravenosas, soluciones ni polos a la mesa de adquisición de imágenes ni al estativo.

Precaución: Confirme que el paciente está asegurado correctamente para evitar que le cuelguen las manos.

Precaución: Indique al paciente que no se mueva mientras esté en la camilla. Un movimiento involuntario o inesperado del paciente durante el procedimiento de exploración puede causar artefactos de movimiento en las imágenes y provocar una posible caída o lesiones al paciente. Cuando sea necesario, inmovilice al paciente con una o más tiras de sujeción.

#### Uso del Sistema de previsión de colisiones (Teletrayectoria)

Los sistemas Precedence cuentan con un sistema de previsión de colisiones que supervisa la cámara y las posiciones de la camilla de adquisición de imágenes para evitar colisiones entre los detectores y la camilla de adquisición de imágenes y de los detectores con el suelo.

Precedence emplea la teletrayectoria en la pantalla táctil para advertirle de la posibilidad de una colisión. Cuando se detecta una colisión inminente, el movimiento de todos los sistemas se detiene.

Precaución: El sistema de previsión de colisión sólo funciona con movimientos manuales, no durante movimientos preprogramados. Asegúrese de que el paciente y todos los objetos no son golpeados durante los movimientos preprogramados.

El sistema de previsión de colisiones no evita los movimientos del detector o de la camilla de la mesa de adquisición de imágenes que pueden provocar colisiones entre el componente NM y un paciente, un objeto sobre la mesa, paredes o el carro de intercambio de dispositivos de colimación. El sistema de previsión de colisiones sólo produce

Ing. Gerald Antres Vidan

Pág. 15 de 19 Education Month

## **PHILIPS** Sistema de adquisición de imágenes *Precedence* INSTRUCCIONES DE USO Anexo III.B

FOLIO

 $(v(z))$ 

.  $\frac{1}{3}$ 

un modelo tridimensional del componente NM, la mesa de adquisición de imágenes y el suelo para calcular los puntos de colisión, pero no puede determinar el tamaño o posición de los objetos colocado adquisición de imágenes o de objetos cercanos al componente NM o a la mesa de adquisición de imágenes.

### 3.8 LIMPIEZA

#### Cuidado y mantenimiento del sistema de adquisición de imágenes Precedence

#### Limpieza

Puede limpiar el exterior de los componentes del sistema de adquisición de imágenes Precedence de la siguiente manera:

• Para limpiar los componentes de plástico y de metal del sistema de adquisición de imágenes, humedezca un paño suave que no. produzca electricidad estática con un agente de limpieza no- abrasivo y limpie la parte exterior del objeto .

• Para limpiar la camilla camilla de adquisición de imágenes, utilice un desinfectante, de acuerdo con el protocolo del centro.

Tenga en cuenta lo siguiente:

• No aplique aerosoles ni líquidos sobre el equipo del sistema de adquisición de imágenes .

• No utilice disolventes ni abrasivos sobre el equipo del sistema de adquisición de imágenes .

• No limpie los componentes internos del sistema de adquisición de imágenes.

Precaución: Si se produce algún derrame y entra líquido en el estativo, en la camilla de adquisición de imágenes o en el equipo de adquisición, puede provocar daños en el sistema. Apague el equipo y, a continuación, póngase en contacto con un técnico del Servicio de asistencia técnica de Philips.

#### Limpieza rutinaria de los componentes del sistema

Precaución: Una limpieza incorrecta puede ocasionar daños en el equipo.

Precaución: No utilice detergentes ni disolventes orgánicos para limpiar el sistema. Los detergentes fuertes, el alcohol y los limpiadores orgánicos pueden dañar el acabado y ocasionar un debilitamiento estructural.

Precaución: La sangre y el medio de contraste son potencialmente infecciosos. Emplee la protección personal y las precauciones adecuadas al eliminar la sangre o el medio de contraste residual.

Utilice un biocida comercial, aprobado por la autoridad competente para limpiar la superficie del sistema incluidos los reposacabezas, la mesa y los accesorios. Asimismo, también puede utilizar una solución de lejía y agua mezclada de acuerdo con las directrices de EPA:

• Una limpieza estándar requiere entre 500 y 615 ppm de cloro disponible .

• Una limpieza de grandes cantidades de fluidos corporales requiere entre 5.000 y 6.150 ppm de cloro disponible .

• Durante la limpieza del interior del componente CT, debe tener cuidado para evitar que se filtre líquido al interior. Limpie con cuidado los botones y las aberturas del estativo para evitar que entre líquido dentro del mismo.

La sangre y el medio de contraste constituyen un riesgo para la salud. Emplee precauciones de seguridad al retirar la sangre o el medio de contraste residual. Si es necesario, puede utilizar una disolución de lejía (1 parte de lejía por 10 partes de agua) para limpiar manchas o vertidos de sangre.

3.10; Mapa de dosis de radiación:

Ing. de Man Andrés Vidan<br>Philips Argentina S.A. - Healthcare

'Pág. 16 de 19Eduardo Mokgsian

## PHILIPS. Sistema de adquisición de imágenes *Precedence* INSTRUCCIONES DE USO Anexo III.B

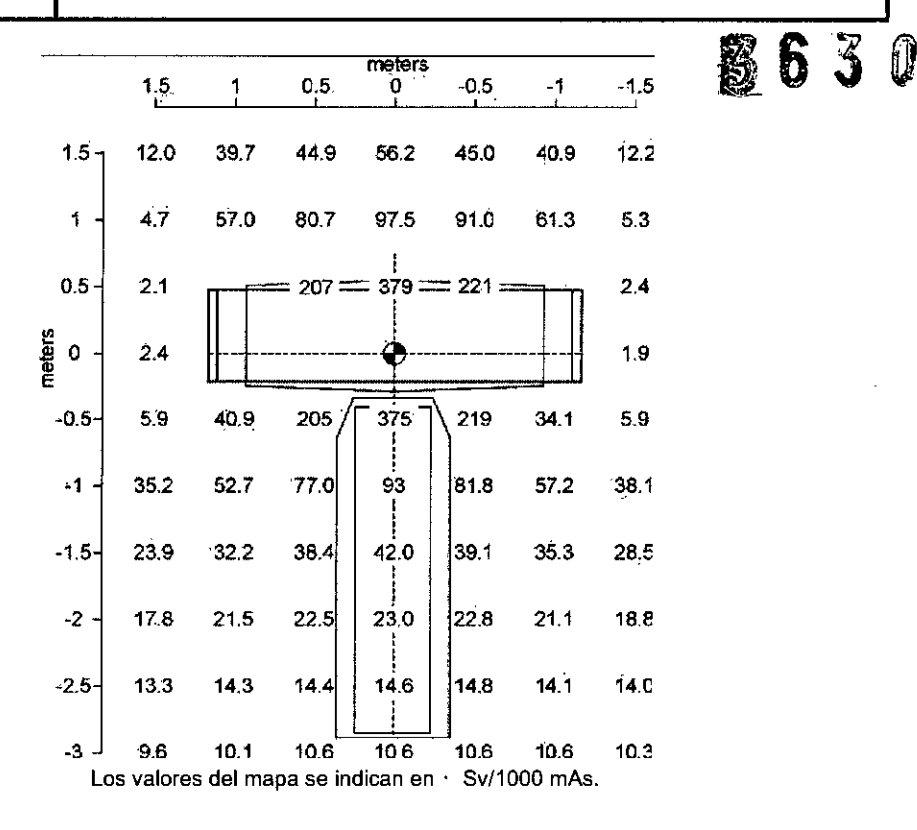

La medición se realiza con un espesor de corte máximo de 24 mm a 140 kV en el plano horizontal a través del eje del sistema.

Un fantoma PMMA cilíndrico con un diámetro de 32 cm y una longitud de 15 cm se coloca centrado en el plano tomográfico de exploración para producir los valores del mapa de dosis de dispersión. Este mapa proporciona un ejemplo del "peor caso" de dispersión en la habitación.

### Seguridad de radiación

Advertencia:

• Los rayos X y las radiaciones gamma son peligrosos tanto para el operador como para las demás personas que se encuentren en las proximidades, a menos que se observen estrictamente los procedimientos de exposición de seguridad establecidos.

• Los haces útiles y dispersos pueden producir graves lesiones corporales e incluso la muerte a los pacientes y personas en el área circundante si los utiliza un operador sin experiencia. Se deben tomar en todo momento las precauciones adecuadas para evitar la

exposición al haz útil, así como a la radiación de escape del alojamiento de la fuente o a la radiación dispersa provocada por el paso de radiación a través de la materia.

FOLIO 7

 $=$   $\frac{1}{2}$ 

• Las personas autorizadas para trabajar con el equipo, participar en su uso o supervisar su funcionamiento deben estar completamente familiarizadas y cumplir en todo momento los factores y procedimientos de exposición de seguridad establecidos actualmente.

• Además, se pide encarecidamente a los operadores que estén informados de las recomendaciones actuales de la Comisión internacional de protección radiológica y, en EE.UU., con las de US National Council for Radiological Protection.

- ICRP, Pergamon Press, Oxford, New York, Beijing, Frankfurt, Sao Paul, Sydney, Tokyo, Toronto

- NCRP, Suite 800, 7910 Woodmont Avenue, Bethesda, MaryJand 20814, EE.UU. 301-657-2652

Instalación y entorno

 $\ln g$ . Geg **ing. George Andrés Viden**<br>Co-pirector Técnico<br>Co-pirector Técnico<br>Ang S.A. - Healthcara

Fetuardo Menoslan<br>Philips Arsentina S.A.

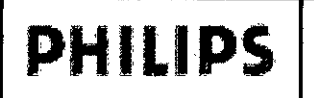

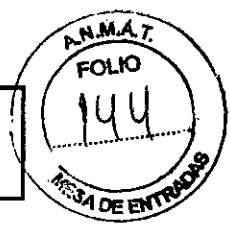

# $\mathbb{R}$   $\mathbb{R}$   $\mathbb{$

• Excepto para las instalaciones que requieran una certificación del fabricante por normativa dollera vide EE.U.V, asegúrese de que el estudio de protección de radiación se lleva a cabo por un experto cualificado de acuerdo con NCRP 102, Sección 7, a medida que se revise o se sustituya. Realice un estudio después de cada cambio en el equipo, en la carga de trabajo o en las condiciones de funcionamiento que puedan aumentar de forma significativa la probabilidad de que haya personas que reciban más del equivalente a la dosis máxima permitida.

• El incumplimiento de estas advertencias puede provocar graves lesiones corporales e incluso la muerte al operador o a las personas que se encuentren en el área.

#### Indicadores de advertencia de radiación

Los indicadores de advertencia de radiación están situados en la pantalla táctil y en el panel de control de exploración. Los indicadores luminosos de rayos X activados parpadean en rojo cuando se genera radiación durante una exploración CT.

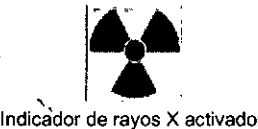

Si hay una exploración en curso y uno de los indicadores de advertencia de radiación no se activa:

• Pulse el botón Emergency Stop (Parada de emergencia) si hay peligro para el paciente o para el personal operativo.

• Apague el sistema inmediatamente .

• Póngase en contacto con un técnico de servicio de Philips.

#### Límite de seguridad de tiempo de exploración

## Advertencia: *Los rayos X son peligrosos para los pacientes y los operadores a menos que se observen las precauciones de exposición de seguridad y las instrucciones de funcionamiento.*

El sistema proporciona un dispositivo de seguridad de tiempo de exploración que se activa en caso de que falle el equipo y detiene automáticamente una exploración dentro de un 110% de la configuración del usuario.

Si este dispositivo detiene una exploración, aparece un mensaje en pantalla que le advierte. Después de aparecer el mensaje de advertencia, puede reiniciar la exploración haciendo clic en Retry (Reintentar) y girando la llave de contacto del panel de control de exploración a la posición On (Activado).

Si no se reinicia la exploración después de tres intentos, llame a un técnico de asistencia en campo de Philips.

El sistema se desactivará y no podrá reiniciarlo hasta que un técnico de asistencia en campo de Philips determine la causa de la advertencia.

#### Medidas de protección de radiación

Siga las directrices de manipulación de radiación establecidas para el centro. Puede utilizar las siguientes medidas para protegerse y proteger al paciente de una exposición no deseada a la radiación.

#### *Operadores*

Cualquier persona que se encuentre cerca del paciente durante los procedimientos de comprobación debe tener en cuenta las siguientes precauciones:

- Mantenga las fuentes de radiación dentro de blindajes siempre que la exposición sea necesaria .
- Manténgase a una distancia prudencial de las fuentes de radiación expuestas .
- Reduzca al mínimo los tiempos de exposición .
- Utilice ropa protectora (delantal de plomo, etc.) .
- Utilice un dosímetro PEN o una placa de detección.

Ing. German Andrés Vidan

*J* pig. 18 de 19Apoderado s Argentina S.A

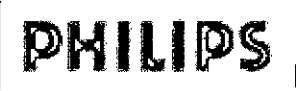

NMAZ FOLIO

**CREEKS** 

 $3630$ 

• Si se le pide que esté en la sala del examen durante un procedimiento, permanezca aliado del sistema en la zona blindada por el sistema o detrás de una pared protectora móvil.

### *Pacientes*

El médico es el responsable de la protección de los pacientes frente a radiación innecesaria .

• Utilice un blindaje ganadal, cuando sea posible .

• Utilice el modo de pediatría para niños.

### 3. 12 ESPECIFICACIONES AMBIENTALES

El tubo de rayos X, instalado en el componente CT, tiene un ánodo giratorio de 8,0 MHU con un tamaño del punto focal variable de  $0.5 \times 1.0$  mm2 y  $1.0 \times 1.0$  mm2.

Criterios de los factores técnicos: Mediciones realizadas al 80% del voltaje máximo.

Fuga: La fuga de la unidad de alojamiento del tubo junto con el dispositivo de limitación del haz es inferior a 80 mR/hr a 1 metro.

Filtración: La filtración mínima del alojamiento del tubo es de 0,6 mm de titanio. El dispositivo de limitación del haz incluye un filtro adicional de titanio de 0,6 mm.

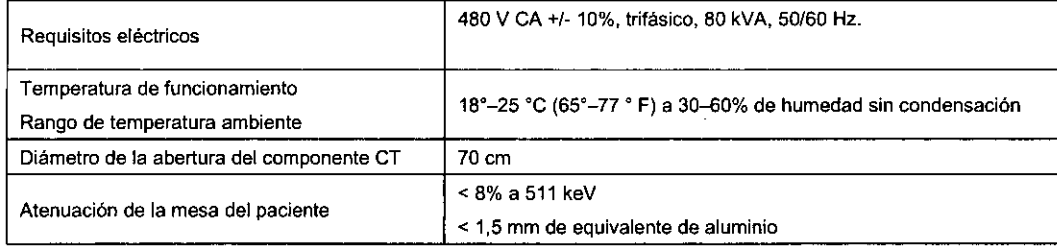

### Fuente de alimentación de rayos X

La fuente de alimentación de rayos X se compone de los convertidores de CC a alta frecuencia montados en el rotor y los transformadores de alto voltaje. Se alimenta de la caja de alimentación mediante anillos deslizantes de bajo voltaje y se controla por medio de la unidad de control de alto voltaje computerizada.

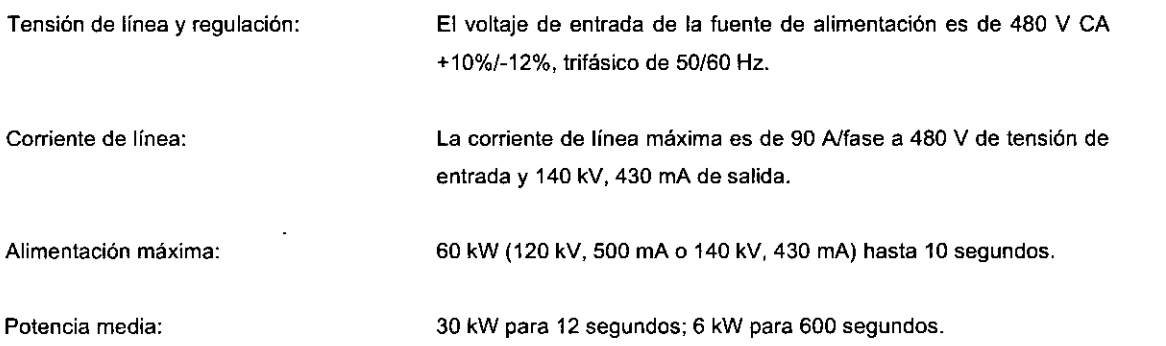

#### 3.16 Desecho de residuos peligrosos

Elimine los equipos anticuados o los desechos peligrosos, como pilas o cables, de acuerdo con la normativa local.

**Systeman Andrés Vidan**<br>Director Técnico<br><sup>entina</sup> S.A. Chico Ce**rmán Andrés V**<br>Fo-Director Técnics **V**<br><sup>Tgentina S.A. - He-V</sup> Philips ro Director Técnico<br>Ingentina S.A. - Healthcare<br>Healthcare

Pág. 19 de 19 <sup>lerd</sup>o M <sup>າ</sup>sian Apoderado ilips Argentina S.A.